# SDL Trados Studio Integration

- [Trados Integration in a Nutshell](#page-0-0)
- [Project Creation and Management](#page-2-0)
- [CAT Analyses](#page-2-1)
- [Supported Files](#page-3-0)
	- [Workflow File Management Specific Settings](#page-3-1)
- [Supported Languages](#page-3-2)
- [Trados Studio Documentation](#page-3-3)

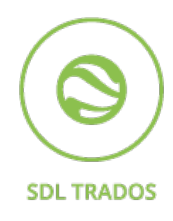

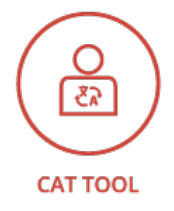

XTRF offers integration with client versions of Trados Studio, a popular CAT tool.

<span id="page-0-0"></span>Trados Integration in a Nutshell

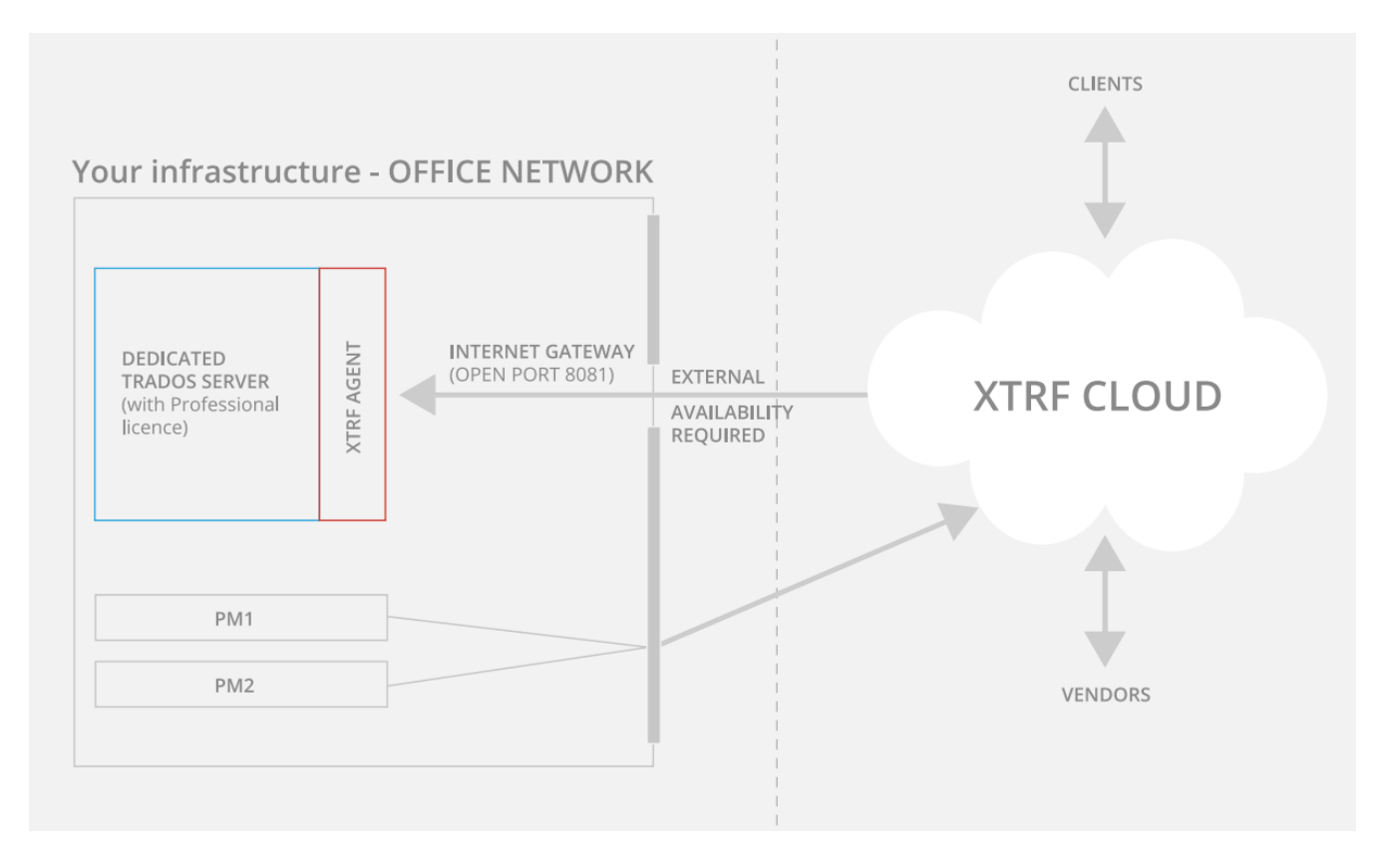

Trados Agent application is a connector between XTRF and Trados running on your server.

Before the integration can be enabled, you need to provide a server (it may be a dedicated server, VPS or a cloud VM) with Windows, where Trados Professional license is installed.

The integration requires the connector agent (provided by XTRF) to be installed on the server where Trados Studio is installed. This can be done by your IT team, or by our support.

If you prefer that we set it up, we will need the following:

- 1. Access to the server where the Trados Studio you would like to link XTRF to is installed. We can connect via teamviewer or RDP - let us know which would be more convenient.
- 2. The agent uses port 8081 by default, so it's mandatory to open this port on any firewalls etc. The server where SDL Trados is installed must also accept incoming connections from the server where XTRF is installed.
- 3. To install the Agent, we will need an account with admin-level rights. Trados Studio must be already installed, and a standalone desktop (not floating) licence must be provided by your team.
- 4. The integration creates default folders for Trados projects and resources. Typically these are located in C:\Projects and C :\Resources

Mapped network drives are supported in some cases (may depend on a particular setup) but not recommended. Dropbox and other cloud locations are not supported.

5. It is recommended to have at least one dedicated license to the integration and a separate one to work with, this will prevent you from performance issues.

If you want to perform the installation yourself, you can find a general description of the necessary setup [HERE.](https://knowledgebase.xtrf.eu/pages/viewpage.action?pageId=6717443)

Once the Agent is installed, we will connect XTRF to it and create the necessary workflows, as described in help page linked above.

## Supported Trados Studio Versions and Changelog

The integration works with [Trados Studio](http://www.sdl.com/products/sdl-trados-studio/) versions 2021 and 2019. Your Trados version needs to include the access to SDK.

Smart Projects cannot currently be synchronized with Trados.

Older unsupported XTRF and Agent versions work with Trados Studio 2009 SP3, 2011 SP1/SP2, 2014 SP1/SP2, 2015 and 2017.

For detailed information about supported versions and a list of introduced changes, see: [Trados Studio Integration - Compatibility](https://knowledgebase.xtrf.eu/display/XTRFHelp/SDL+Trados+Studio+Integration+-+Compatibility+Matrix) [Matrix.](https://knowledgebase.xtrf.eu/display/XTRFHelp/SDL+Trados+Studio+Integration+-+Compatibility+Matrix)

## Quote Creation and Management

New Projects in Trados Studio can be created based on a Quote in XTRF or directly from a Classic Project in XTRF.

Trados can be useful for Quotes created in XTRF, as it can provide the [CAT Receivables](https://knowledgebase.xtrf.eu/display/XTRFHelp/CAT+Receivable) for the quoted work. Also, while the Quote is created in XTRF, a related project is prepared in Trados Studio. The integration works the following way:

- 1. At first you need to create a new Quote in XTRF Platform. While creating a Quote, remember to create [CAT Receivables](https://knowledgebase.xtrf.eu/display/XTRFHelp/CAT+Receivable) usi ng Trados Studio, by clicking Add CAT Receivable Using External System. For the benefits of a future project, select your T rados workflow as the Quote's workflow.
	- a. Once the Quote is created, a related Project will be created in Trados Studio by XTRF Agent;
	- b. SDL Trados will assign the Project a new ID, which will be transferred to XTRF as a Quote name;
	- c. Source, Translation Memory and Dictionary will be assigned to the Project;
	- d. XTRF will send the files to Trados Studio requesting the CAT Analysis;
	- e. Trados will convert the files to their default format (.sdlxliff), perform the analysis of the files and export the results to XTRF.
	- f. The results of CAT analysis will be displayed in XTRF.
- 2. If the Client accepts the Quote, click Convert into Project a new project will appear on the Project list. Follow the instructions below.
- 3. If the Client rejects the Quote, the project in Trados Studio will be closed.

#### <span id="page-2-0"></span>Project Creation and Management

No matter if you have created the Project in XTRF from scratch or based on existing Quote, XTRF can be used to manage the whole Project, even the parts which are processed in Trados Studio. The integration works the following way:

- 1. If a new Project is created from scratch, the Trados workflow must be selected and [CAT Receivables](https://knowledgebase.xtrf.eu/display/XTRFHelp/CAT+Receivable) should be created using Trados Studio, by clicking Add CAT Receivable Using External System - see [How to Create a Project](https://knowledgebase.xtrf.eu/display/XTRFHelp/Creating+a+Project) for instructions.
- 2. Once the Project is created, a related Project will be created in Trados Studio by XTRF Agent;
- 3. Trados Studio will assign the Project a new ID, which will be transferred to XTRF;
- 4. Source, Translation Memory and Dictionary will be assigned to the Project;
- 5. XTRF will send the files to Trados Studio requesting the CAT Analysis;
- 6. Trados Studio will convert the files to its default format (.sdlxliff), perform the analysis of the files and export the results to XTRF.
- 7. The results of CAT analysis will be displayed in XTRF.
- 8. Once the Project is updated with the CAT analysis results and the Vendors are chosen, XTRF will request from Trados Studio the Packages with files that will be delivered to Vendor(s);
- 9. Once Packages (with the files converted to sdlxliff format) are created on the Trados Server, they will be downloaded by XTRF;
- 10. XTRF will request CAT analysis of the Packages to create Payables for the Vendor(s);
- 11. Trados will perform the analysis and pass the results to XTRF;
- 12. XTRF will create Payables for the Vendor(s) and notify them about the availability of the files;
- 13. Vendors will work on the files and once they finish, they will upload the translated Packages back to XTRF;
- 14. XTRF will upload the translated Packages to Trados Studio;
- 15. Trados will integrate the Packages, convert the sdlxliff files back to the Client's format and update Trados Studio Translation Memory;
- 16. XTRF will download the converted files;
- 17. When the translated files are available for the Client in XTRF, the Project will be finished and closed in both Trados Studio and XTRF.

If you have created a Project based on a Quote which was created using SDL Trados Studio integration, the project in SDL Trados Studio is already available and the files are initially analysed - no duplicated action will be made.

If your project contains not only translation, but any other task, these tasks will be performed normally, before the Project is closed in both systems.

<span id="page-2-1"></span>CAT Analyses

If "Create CAT Receivable" and/or "Create CAT Payables" options are turned on, during the project creation a CAT analysis file will be downloaded from Trados Studio and stored in the 'Log File' folder.

In case there are different payables (Vendors will work on different sets of files), there will be more than one CAT analysis file.

The analysis will be created in XML format with the filename trados\_metrics.xml. If more files are created, they will be named: tra dos metrics (1).xml, trados metrics (2).xml, etc.

For the list of supported formats of CAT analyses generated by Trados Studio that can be imported into XTRF regardless of the integration, see the [CAT Analysis Import.](https://knowledgebase.xtrf.eu/display/XTRFHelp/CAT+Analysis+Import)

### <span id="page-3-0"></span>Supported Files

For the list of supported file types, see [this website.](https://www.sdl.com/)

#### <span id="page-3-1"></span>Workflow File Management Specific Settings

To make reference files and log files available for the Vendors, place them in a separate bundle, and do NOT assign that bundle to the External Project Preparation, Prepare Packages and External Project Finalization actions. The bundle should only be assigned (as read-only) to the Jobs performed by the Vendors.

For more information, see: [Reference Files in SDL Trados Studio Integration](https://knowledgebase.xtrf.eu/display/XTRFHelp/Reference+Files+in+SDL+Trados+Studio+Integration).

### <span id="page-3-2"></span>Supported Languages

For the list of supported languages, see: [SDL's website](https://www.sdl.com/).

#### <span id="page-3-3"></span>Trados Studio Documentation

See the list of topics [HERE](https://gateway.sdl.com/CommunitySearchResults#gsc.tab=0&d=TradosStudio).